## PARTICIPANT IMAGES

Coming soon! Workshops in progress!

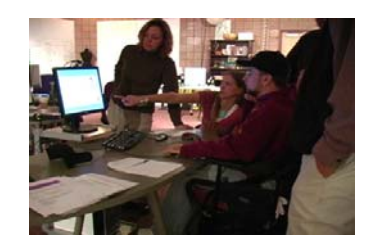

## **HOW TO CREATE ART**

- **1. Think of a few concepts that you can relate to, for example, family life, personal interests, hobbies, recreational activities, or ways that you spend your leisure time.**
- **2. Select several images from the internet or take your own photographs of things that represent those concepts.**
- **3. Import 2-3 of your images into the ACE for Art interface.**
- **4. Use the tools options to transform and combine your images. Consider tool choices such as paintbrush, text, smudge, or experiment with special effects.**
- **5. Cut and paste piece of the various images to create a new piece of visual art.**
- **6. Save the finished piece of art and upload your work to the ACE for Art website.**

### **http://aceforart.org http://aceforart.org**

## **ACE FOR ART TOOLS**

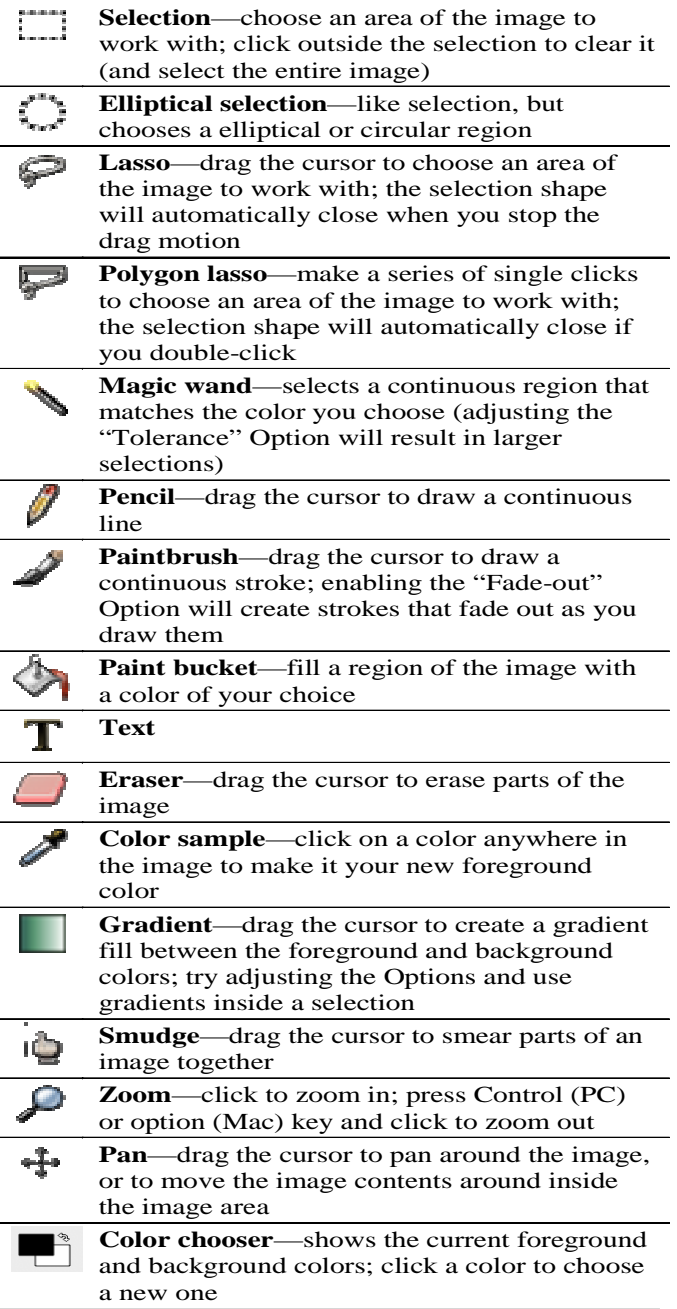

# ACE FOR ART

### Do ART with **Adapted Technology**

### **http://aceforart.org**

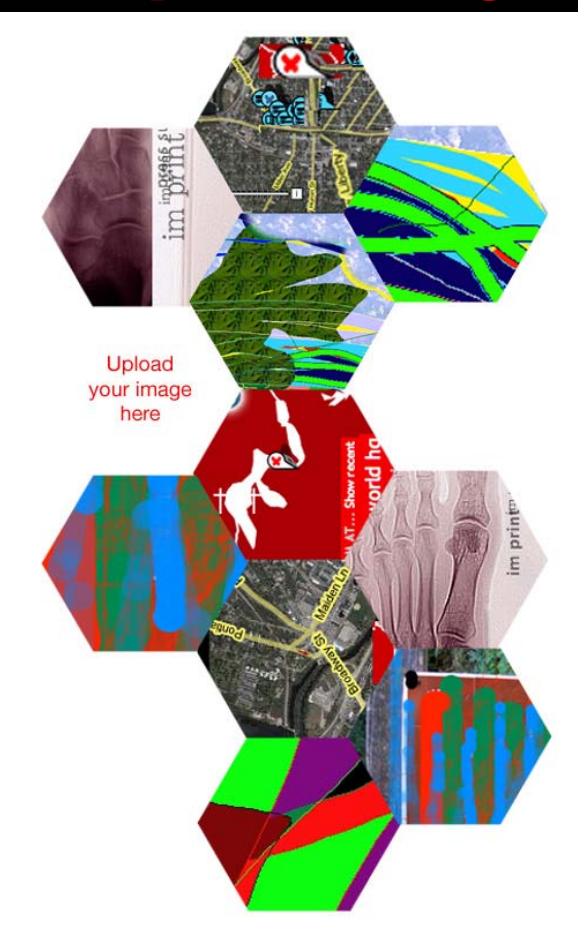

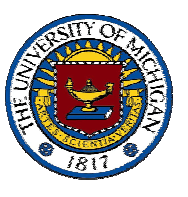

**Melissa Wright, Kinesiology Sadie Wilcox, Art & Design Brian Kerr, School of Information** 

## **PROJECT OVERVIEW**

**Our primary objective is to create an online collaboration which will bring individuals with upper limb paralysis due to spinal cord injury together using rich media and adapted technology to participate in a common goal: an online art collage workshop. Collage is a visual format that allows for a wide variety of creative expression using the integration of mixed media including photographs, drawings, paintings, assemblage, found images, or text. The aim of the online workshop with adapted technology is to provide a channel for conversation and cooperation that is equally inclusive of all participants.** 

## **HOW YOU CAN HELP**

- Visit aceforart.org website to view inspira**tional images already created with A.T.**
- **Access resources for creating art on accessible cameras and assisted technology**
- **Download our Mac or PC drawing program**
- **Create art of your own to upload on our site**
- **Collaborate with others to create a collage**
- Participate in survey research on your quality **of life using the ACE for Art program**

 **(UM IRBMED # 00009679)** 

### ADAPTED TECHNOLOGY *FOR ONLINE ART*

- **voice recognition**
- **adapted typing aids or mouse controls**
- **specialized wrist or arm supports**
- **sip and puff**
- **head control systems (Like SmartNav AT)**

**Images created on front cover were created with SmartNav AT head control system with either sip and puff or adapted switch clicking.** 

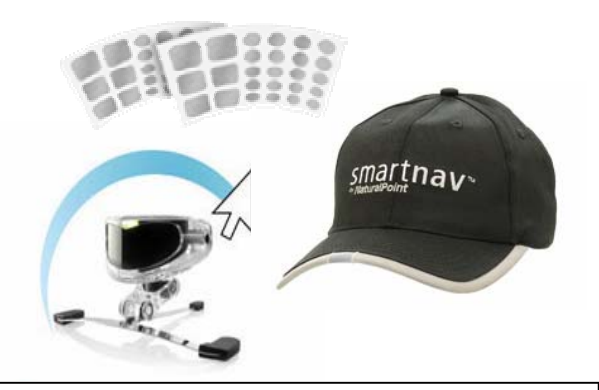

**Downloaded from http://naturalpoint.com/smartnav on Feb 16th, 2007** 

**The ACE design team has consulted with UMHS Rehabilitation Engineering, Donn Hilker, for support and appropriate use of Adapted Technologies with participants who have Spinal Cord Injuries.** 

### **http://aceforart.org http://aceforart.org http://aceforart.org**

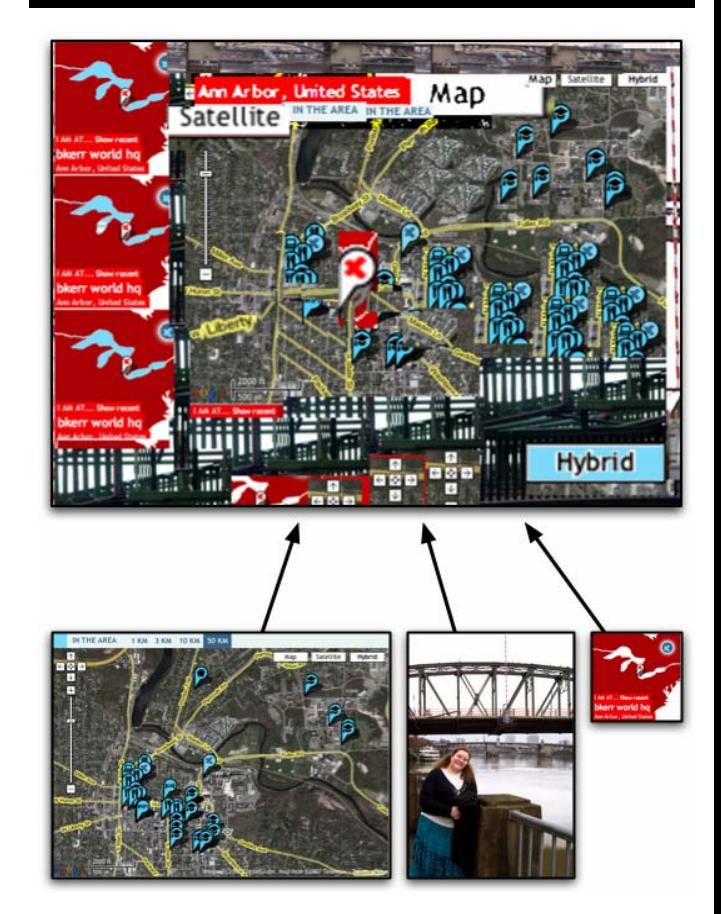

**The online art workshop will enable individuals to utilize a wide variety of computer art tools on the ACE for Art interface. Participants have the opportunity to respond to specific themes in the workshop. The illustration above is an example of a collage that addresses the concept of transportation. The collage was created from three separate photographs.** 

### **CONTACT INFORMATION**

**Email: ace4art@umich.edu Division of Kinesiology 3050 CCRB 401 Washtenaw Ave. Ann Arbor, MI 48109-2214 Phone: 734-615-1405**